## **Lecture # 12:**

## **Objective:**

• Date Time Picker

## **Date Time Picker:**

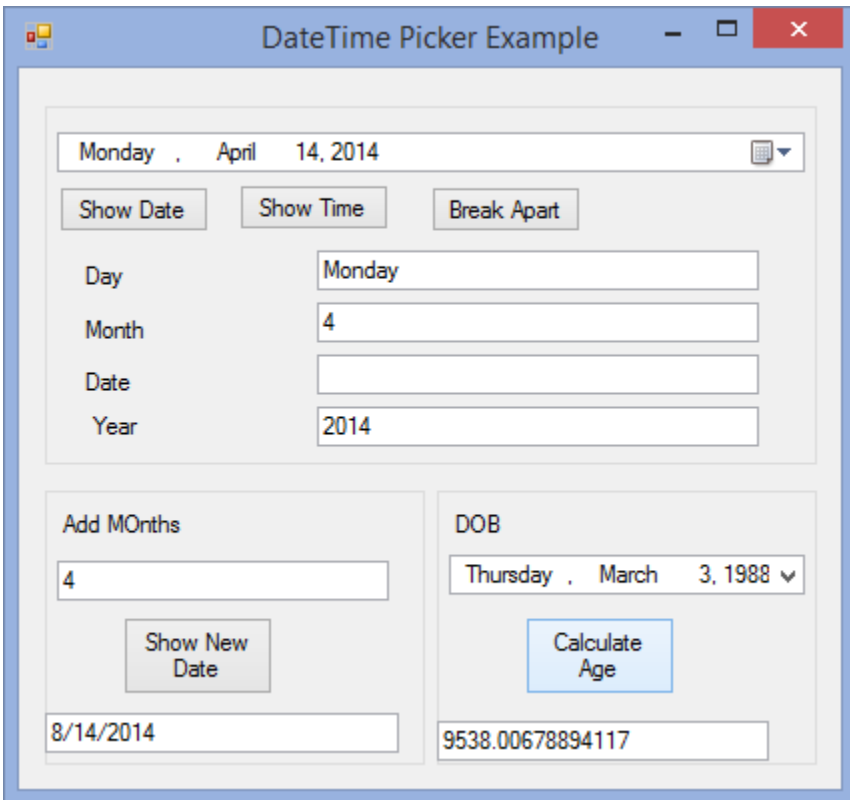

```
using System;
using System.Collections.Generic;
using System.ComponentModel;
using System.Data;
using System.Drawing;
using System.Linq;
using System.Text;
using System.Windows.Forms;
namespace COMBOBOX
{
publicpartialclassdateTimePickerExample : Form
     {
public dateTimePickerExample()
         {
             InitializeComponent();
         }
privatevoid btnDate_Click(object sender, EventArgs e)
```
## VISUAL PROGRAMMING FALL-2016

```
 {
MessageBox.Show(dateTimePicker1.Value.ToShortDateString());
         }
privatevoid btnTime_Click(object sender, EventArgs e)
        \left\{ \right.MessageBox.Show(dateTimePicker1.Value.ToShortTimeString());
        }
privatevoid btnBreak_Click(object sender, EventArgs e)
         {
             txtDay.Text = dateTimePicker1.Value.DayOfWeek.ToString();
             txtYear.Text = dateTimePicker1.Value.Year.ToString();
             txtMonth.Text = dateTimePicker1.Value.Month.ToString();
 }
privatevoid button1 Click(object sender, EventArgs e)
         {
txtAge.Text=dateTimePicker1.Value.Subtract(dateTimePicker2.Value).TotalDays.T
oString();
         }
privatevoid btnShowNew Click(object sender, EventArgs e)
       \{ txt.Text = 
dateTimePicker1.Value.AddMonths(int.Parse(txtAddMonths.Text)).ToShortDateStri
ng();
         }
     }
}
```